一、安装驱动软件及应用软件

1.安装驱动程序

系统在 WINDOWS 98/2000/ME 下工作,使用时需要安装设备驱动程序。一台计算 机在第一次连接 USB 口时需要人工安装设备驱动程序,以后再连接系统时设备驱动程 序会自动安装。

下面介绍人工安装设备驱动程序的方法。

步骤一:当计算机在开机状态,WINDOWS 正常运行时,将 USB 电缆航空插座端 插入动平衡机面板(电缆另一端应预先插在计算机任意 USB 插口上)。此时屏幕出现"找 到新的硬件设备",接着出现如图Ⅲ-1 所示的提示窗口。

步骤二:在图Ⅲ-1 中点击下一步,出现如图Ⅲ-2 所示的提示窗口。

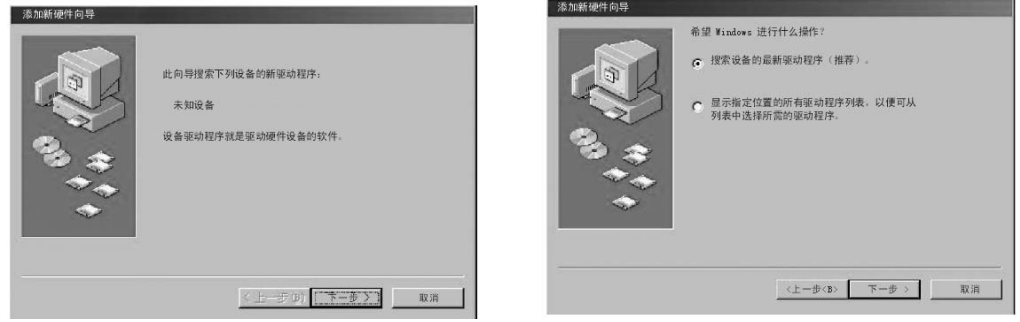

图 $III-1$  图 $III-2$ 

步骤三: 在图Ⅲ-2 中选择"搜索设备的最新驱动程序",点击下一步,弹出如图Ⅲ -3 所示的提示窗口。

步骤四 将光盘放入 CD-ROM 驱动器, 在图III-3 选择"搜索 CD-ROM 驱动器", 点击下一步,出现如图Ⅲ-4 所示的提示窗口。

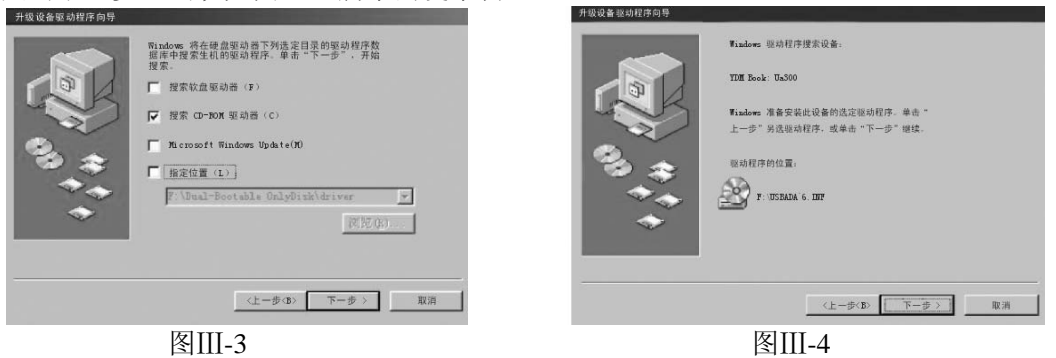

步骤五:在图Ⅲ-4 中点击下一步,出现如图Ⅲ-5 所示的提示窗口。 步骤六:在图Ⅲ-5 中点击完成,驱动程序安装成功了!

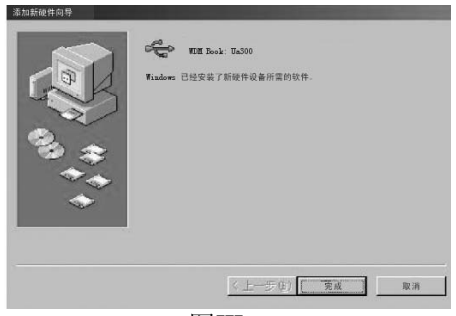

图Ⅲ-5

2.安装应用软件

进入 CD-ROM 驱动器,在"智能动平衡实验系统安装程序"中运行 SETUP 安装 程序,根据提示进行安装,安装完成后,在程序列表中出现执行应用程序,安装完毕。

二、软件运行环境及主要软件界面操作介绍

1.系统运行环境要求

586 以上微机,32M 内存,彩色显示器,Win98,Windows2000,WinNT 操作系统。 2.软件界面介绍

本软件的目的是为了检测和演示如何对转子进行动平衡的,因此功能很强大,不但 能找到偏心的位置和偏心量的大小,而且可演示整个检测处理过程。下面将对软件界面 作一个简单的介绍:

① 系统主界面介绍

系统进入所需要的时间由计算机系统的配置而定,计算机系统的配置越好,软件的 启动速度越快,启动进度由上面绿色滚动条指示。通过点击启动界面可进入系统主界面。

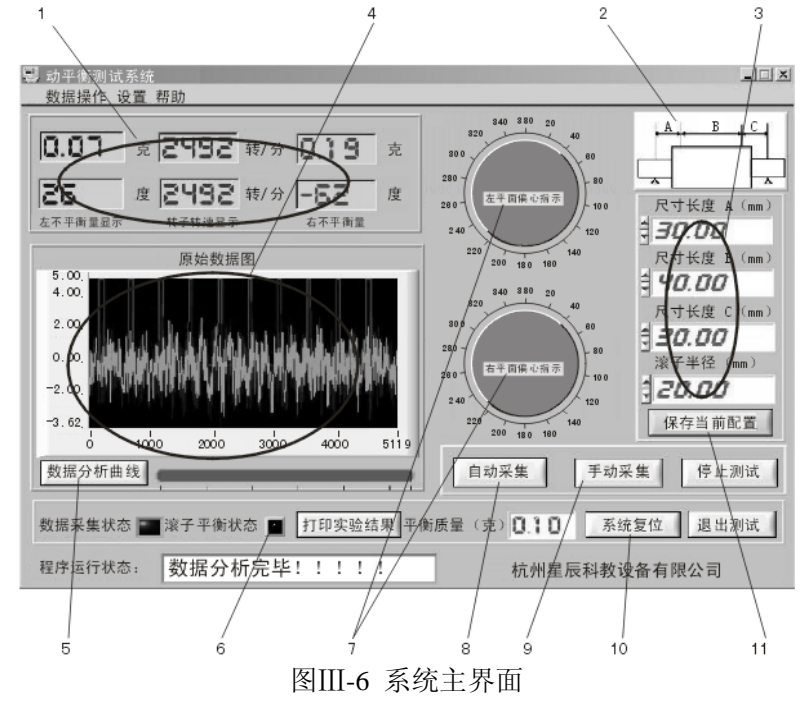

1——测试结果显示区:包括左右不平衡量、转子转速和不平衡方位的显示;

2——转子结构显示区:用户可通过双击当前显示的转子结构图,直接进入转子结 构选择图, 选择需要的转子结构:

3——转子参数输入区: 在进行计算偏心位置和偏心量时, 需要用户输入当前转子

2

的各种尺寸,如图Ⅲ-6 中所示的尺寸, 在图上没有标出的尺寸是转子半径, 输入数值 均是以毫米(mm)为单位的;

4——原始数据图显示区:该区域是用来显示当前采集的数据或者调入的数据的原 始曲线,在该曲线上用户可以看出机械振动的大概情况,根据转子偏心的大小,在原始 曲线上用户可以看出一些周期性的振动情况;

5——数据分析曲线显示按钮:通过该按钮可以进入详细曲线显示窗口,可以通过 详细曲线显示窗口看到整个分析过程;

6——滚子平衡状态的显示区: 灰色为没有达到平衡, 蓝色为已经达到平衡状态。 平衡状态的标准通过"允许不平衡质量"栏由用户设定;

7——左右两面不平衡量角度显示图,指针指示的方位为偏重的位置角度;

8——自动采集按钮:为连续动态采集方式,直到停止按钮按下为止;

9——手动采集按钮;

② 模式设置界面

10——系统复位按钮:清除数据及曲线,重新进行测试;

11——保存当前配置按钮:点击该开关可以保存设置数据(重新开机数据不变)。

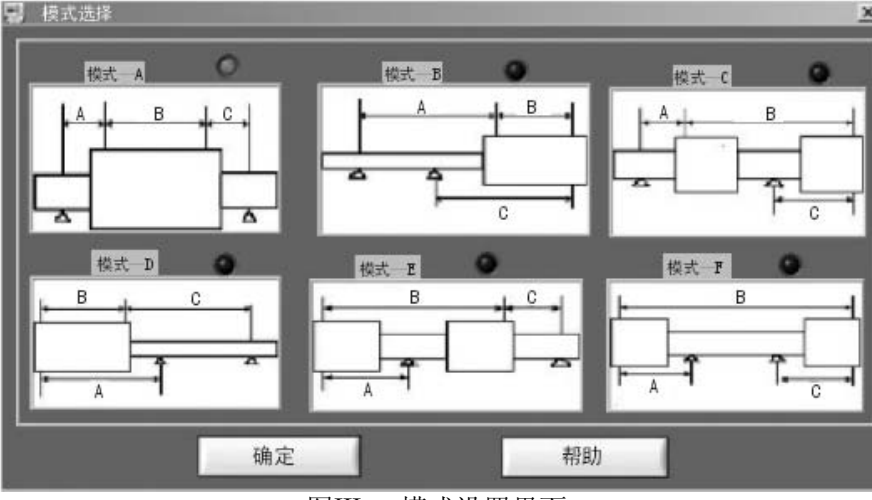

图Ⅲ-7 模式设置界面

如图Ⅲ-7 所示,图上罗列出了一般转子的结构图,用户可以通过鼠标来选择相应 的转子结构来进行实验。每一种结构对应了一个计算模型,用户选择了转子结构同时也 选择了该结构的计算方法。

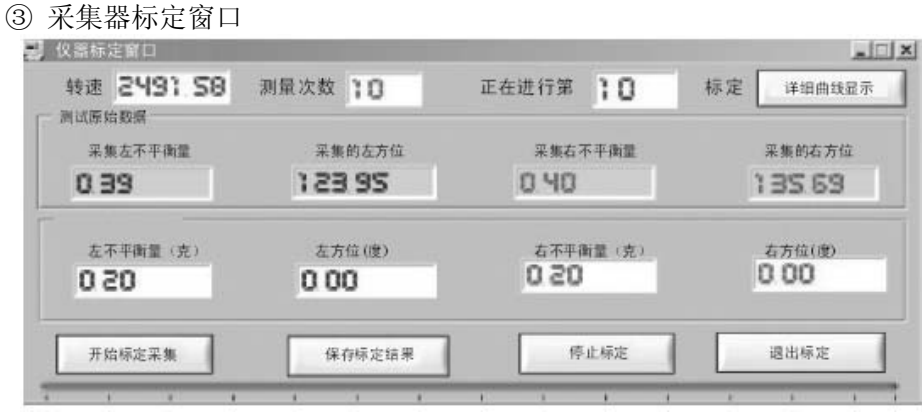

图Ⅲ-8 采集标定窗口

3

用户进行标定的前提是有一个已经平衡了的转子,在已经平衡了的转子上的 A、B 两面加上偏心重量,所加的重量(不平衡量)及偏角(方位角)用户从"标定数据输入 窗口"输入,启动装置后,用户通过点击"开始标定采集"来开始标定的第一步,这里 需要注意的是所有的这些操作是针对同一结构的转子进行标定的,以后进行转子动平衡 时应该是同一结构的转子,如果转子的结构不同则需要重新标定。"测试次数"由用户 自己设定,次数越多标定的时间越长,一般 5~10 次。"测试原始数据"栏只是用户观 察数据栏,只要有数据表示正常,反之为不正常。"详细曲线显示"用户可观察标定过 程中数据的动态变化过程,来判断标定数据的准确性。

在数据采集完成后,计算机采集并计算的结果位于第二行的显示区域,用户可以将 手工添加的实际不平衡量和实际的不平衡位置填入第三行的输入框中,输入完成并按 "保存标定结果"按钮, "退出标定"完成该次标定。

④ 数据分析窗口

按"数据分析曲线"键,得如图Ⅲ-9 所示窗口,可详细了解数据分析过程。

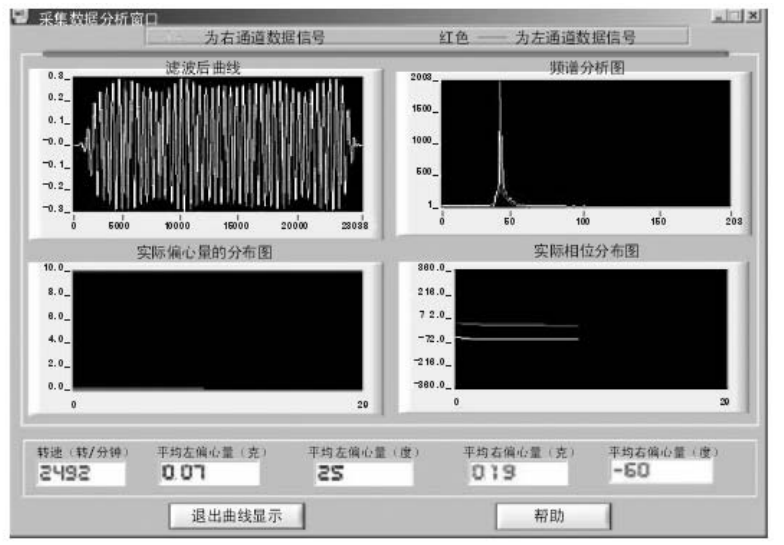

图Ⅲ-9 数据分析窗口

滤波器窗口——显示加窗滤波后的曲线,横坐标为离散点, 纵坐标为幅值:

频谱分析图——显示 FFT 变换左右支撑振动信号的幅值谱,横坐标为频率,纵坐 标为幅值;

实际偏心量分布图——自动检测时,动态显示每次测试的偏心量的变化情况,横坐 标为测量点数,纵坐标为幅值;

实际相位分布图——自动检测时,动态显示每次测试的偏相位角的变化情况,横坐 标为测量点数,纵坐标为偏心角度。

最下端指示栏——指示出每次测量时转速、偏心量、偏心角的数值。

## 三、主要技术性能与参数

1.主要技术性能

- ① 虚拟智能化测试仪器界面;
- ② 硬支承动平衡采用 A、B、C 尺寸解算,永久定标具有六种支承方式;
- ③ 运行状态实时提示;
- ④ 具有剩余不平衡量允差设置功能,自动提示合格。
- 2.主要技术参数
- ① 工件质量范围(Kg):0.1~5;
- ② 工件最大外径(mm):Φ260;
- ③ 两支承间距离(mm):50~400;
- ④ 支承轴径范围(mm):Φ3~30;
- ⑤ 圈带传动处轴径范围(mm):*Φ*25~80;
- ⑥ 电机功率(kW):0.12;
- ⑦ 平衡转速:约 1200r/min,2500r/min 两档;
- ⑧ 最小可达残余不平衡量≤0.3g mm/Kg;
- ⑨ 一次减低率:≥90%;
- ⑩ 测量时间:最长 3s。

## 四、动平衡实验操作示例

1.接通实验台和计算机 USB 通信线,并装上密码狗(此时应关闭实验台电源)。

2. 打开"测试程序界面",然后打开实验台电源开关,并打开电机电源开关,点击 开始测试。这时应看到绿、白、蓝三路信号曲线,如没有看到三路信号线则应检查传感 器的位置是否放好。

3. 三路信号正常后点击退出测试,退出"测试程序"。然后双击"动平衡实验系统 界面"进入实验状态。

4. 测量 A、B、C 及转子半径尺寸, 输入各自窗口, 然后点击 "设置"窗口进入 "系 统标定"界面 在标定数据输入窗口输入左、右不平衡量及左右方位度数(一般以我们 给的磁铁最大重量 2g 作标定, 方位放在 0°, 数据输入后点击"开始标定采集"窗口 开始采集。这时可以点击"详细曲线显示"窗口,显示曲线动态过程。等测试十次后自 动停止测试。点击"保存标定结果"窗口,回到原始实验界面,开始实验。

5. 点击"自动采集"窗口,采集 35 次数据比较稳定后点击"停止测试"窗口,以 左右放 1.2g 为例, 左边放在 0°, 右边放在 270°。这时数据显示为:

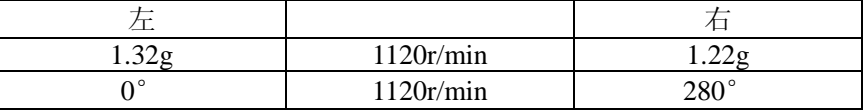

然后在左边 180°处放 1.2g,在右边 280°对面(280+180-360=100)100°处放 1.2g, 点击"自动采集"。开始采集 35 次后点击停止测试。这时数据为:

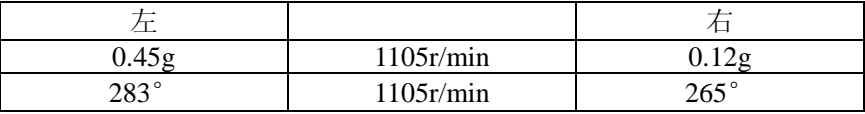

若我们设定左、右不平衡量≤0.3g 时即为达到平衡要求。这时左边还没平衡右边已 平衡。在左边 283°对面 103°处放 0.4g,点击"自动采集",采集 35 次后数据为:

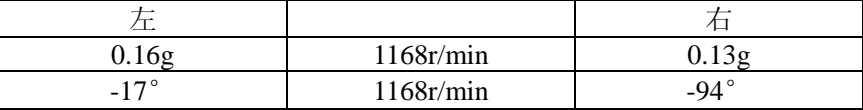

这时两边都≤0.3g, "滚子平衡状态"窗口出现红色标志, 点击"停止测试"。 打开"打印试验结果"窗口,出现"动平衡试验报表",可以看到整个实验结果, 结束实验。

## 五、常见问题与解决

1.程序运行时,出现"设备找不到"

检查 USB 接口是否正常, 是否安装 USB 驱动软件。如末安装 USB 驱动软件, 可

利用本公司提供的光盘软件, 进行安装。

2.测试曲线不显示

检查传感器安装位置

① 相位信号光电传感器应垂直照射于零位信号黑条上,距离约 80mm,调整传感 器边上的电位器旋钮,使黑条在进出光点位置时,其指示发光二极管应明暗闪烁;

② 适当调整左右支架上的测振压电传感器预紧力螺母;

③ 启动动平衡试验机,根据显示曲线,适当调整光电传感器的上下位置和灵敏度 电位器,使每个红色转速方波脉冲信号的脉宽尽可能相等。

3. 测试过程中出现"转速异常"

调整相位信号光电传感器,应垂直照射于零位信号黑条上,距离约 80mm,调整传 感器边上的电位器旋钮,使黑条在进出光点位置时,其指示发光二极管应明暗闪烁。

4.测试过程中由于操作失误出现系统死机

原因多数是 USB 通讯信号堵塞, 插拔 USB 接口, 可恢复系统正常运行。

六、重要提示

1.动平衡实验台与计算机连接前必须先关闭实验台电机电源,插上 USB 通讯线时 再开启电源。在实验过程中要插拔 USB 通讯线前同样应关闭实验台电机电源以免因操 作不当而损坏计算机。

2.系统提供一套测试程序,实验之前进行测试,特别是装置进行搬运或进行调整发 生后,请运行安装程序中提供的"测试程序"。运行转子机构,从曲线窗口中可以看到 三条曲线(一条方波曲线、两条振动曲线),如果没有方波曲线(或曲线不是周期方波), 则调整相位传感器使出现周期方波信号。如果没有振动信号(或振动信号为一直线没有 变化), 则调整左右支架上的测振压电传感器预紧力螺母, 使产生振动信号, 三条曲线 缺一不可。